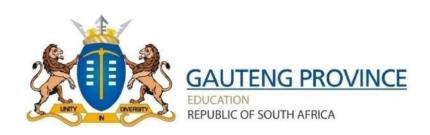

# **GCRA BURSARY SYSTEM**

**USER GUIDE** 

Version 1.0

## **Document Control**

## **Revision History**

| <b>Revision Date</b> | Version | Summary of changes |
|----------------------|---------|--------------------|
| December 2020        | 0.1     | Initial document   |
| January 2021         | 0.2     | Revised document   |
| January 2021         | 1.0     | Final document     |

### **TABLE OF CONTENTS**

| 1   | Introduction                  | 4  |
|-----|-------------------------------|----|
| 1.1 | Background                    |    |
| 2   | Profile Creation              |    |
| 2.1 | Create user account           |    |
| 2.2 | Login and Logout              |    |
| 2.3 | Personal Details              |    |
| 2.4 | Address Details               |    |
| 2.5 | High School Details           | 9  |
| 2.6 | Matric Details                | 9  |
| 2.7 | Next of Kin Details           | 9  |
| 3   | Bursary Application           | 10 |
| 3.1 | Step 1: Qualification Details | 10 |
| 3.2 | Step 2: Other Sponsors        | 11 |
| 3.3 | Step 3: Upload Documents      | 11 |
| 3.4 | Step 4: Declaration           | 12 |

### 1 Introduction

### 1.1 Background

The Gauteng Department of Education through its Branch, the Gauteng City Region Academy (GCRA) is responsible for facilitation of skills development initiatives to young people in the province. This user guide will assist applicants in completing their profiles and filling out the application to submit their bursary application.

#### 2 Profile Creation

#### 2.1 Create user account

Click on the 'Apply/Register' link to start creating a user account.

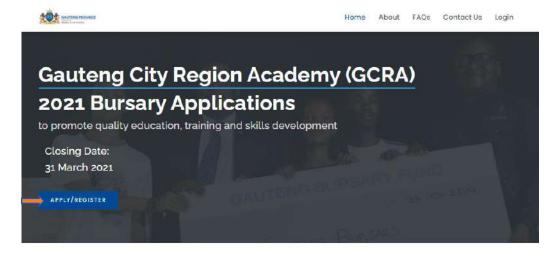

#### What We Do

GCRA is responsible for building a pool of skilled, capable and ethical workforce for the Gauteng City Region. This is done through different interventions, i.e., bursaries, internships, learnerships, skills programmes etc.

The GCRA bursary programme is open to all qualifying youth, with particular preference given to youth from Gauteng, who wish to study for an undergraduate and/or post-graduate programme at an accredited and registered Post School Education and Training institution in South Africa. The bursary covers full cost of study, with conditions, as stipulated in the bursary contract.

#### Click on the 'Next" to continue.

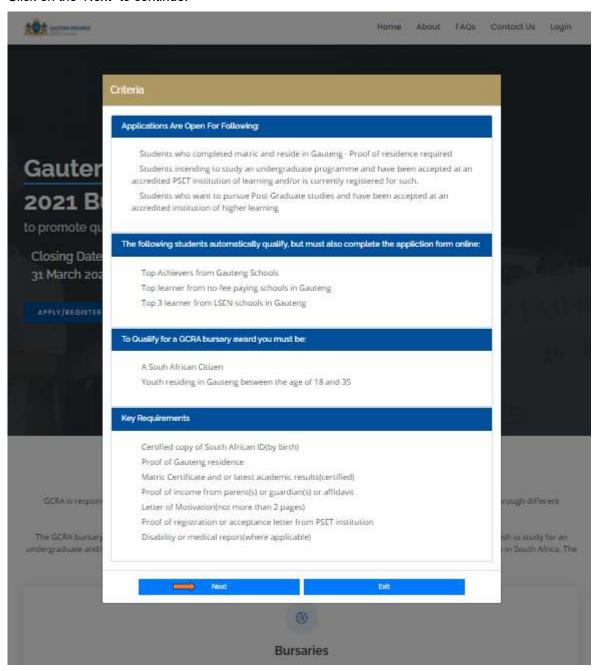

Complete your details and create a password then click 'Create'.

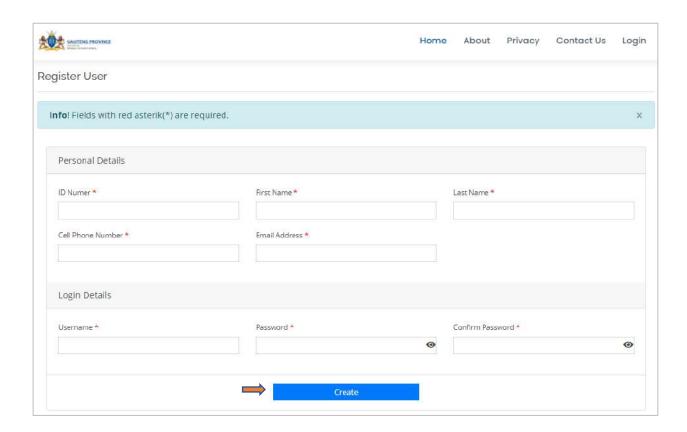

The system will display a success message then you will receive an SMS confirming registration. Click 'Ok' to proceed.

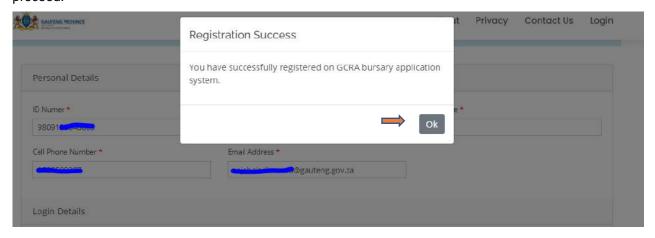

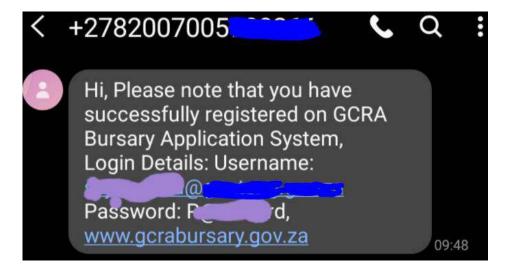

### 2.2 Login and Logout

Click 'Login' and capture your username and password followed by clicking 'Login'

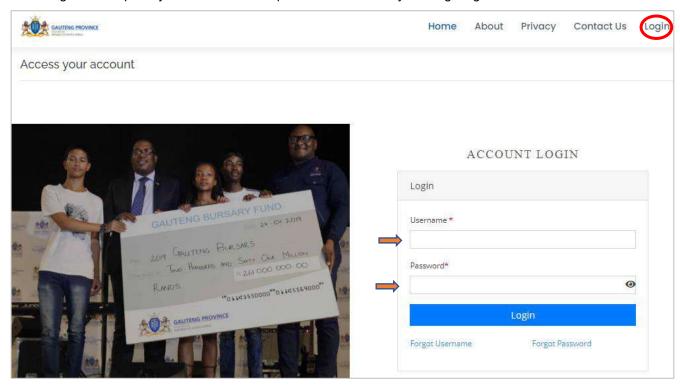

To log out of the system, click on your name, then click 'Logout'

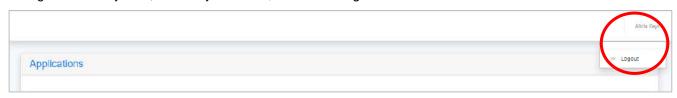

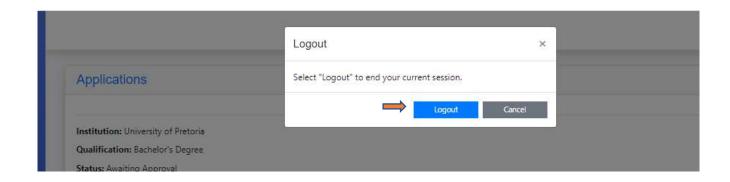

#### 2.3 Personal Details

After successfully logging in, complete your profile starting with with personal details

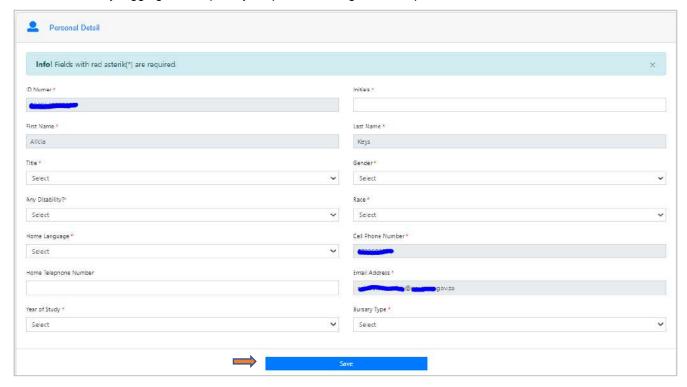

### 2.4 Address Details

Capture your address details (residential and postal)

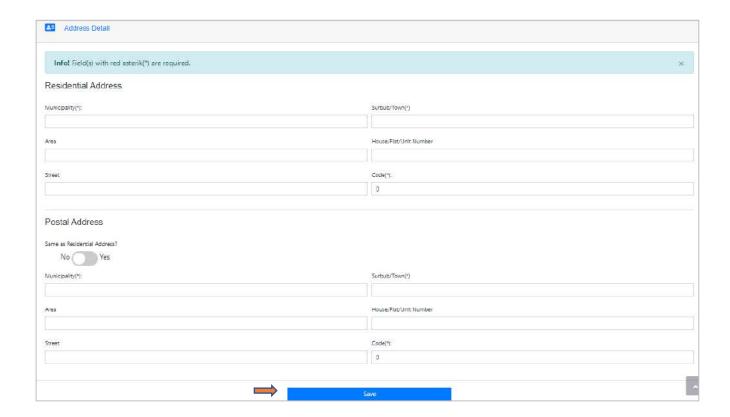

## 2.5 High School Details

Capture your high school details

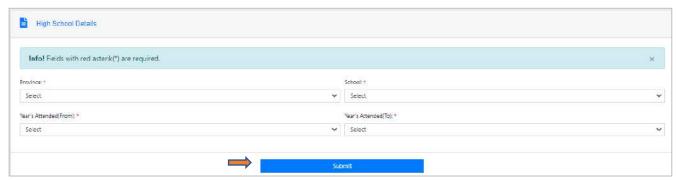

#### 2.6 Matric Details

Capture your matric results

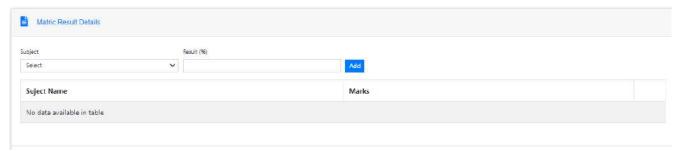

### 2.7 Next of Kin Details

Add your next of kin details and click submit

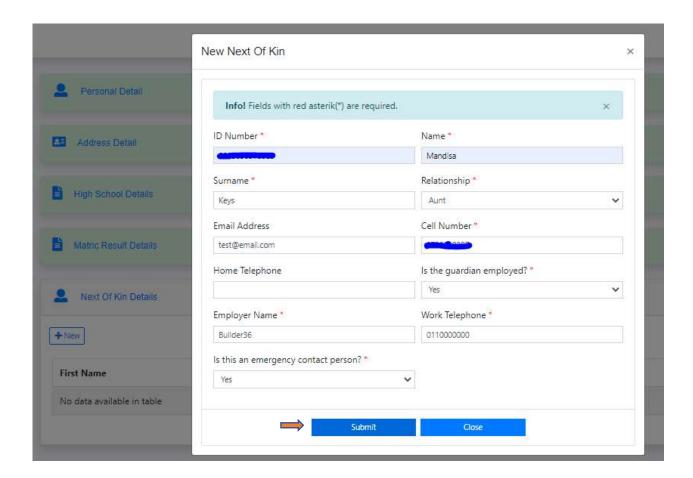

Once complete, the system will display a success message with a button to continue with your application

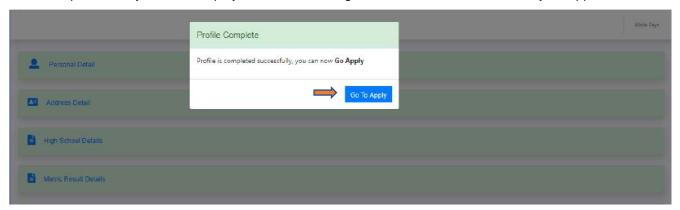

# 3 Bursary Application

## 3.1 Step 1: Qualification Details

Capture your qualification details

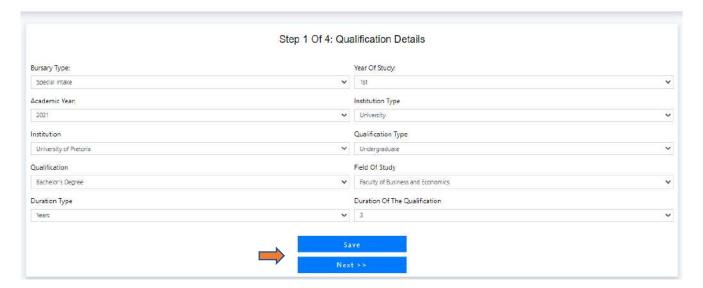

## 3.2 Step 2: Other Sponsors

If you do not have another sponsor, select 'No' and click 'Save'

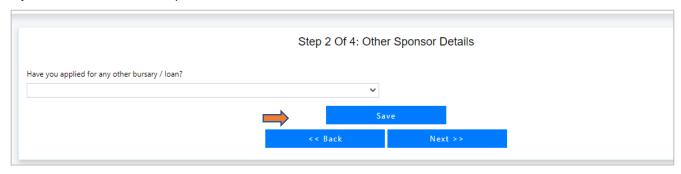

If you have another sponsor, select 'Yes' and capture the funding information and click 'Save'

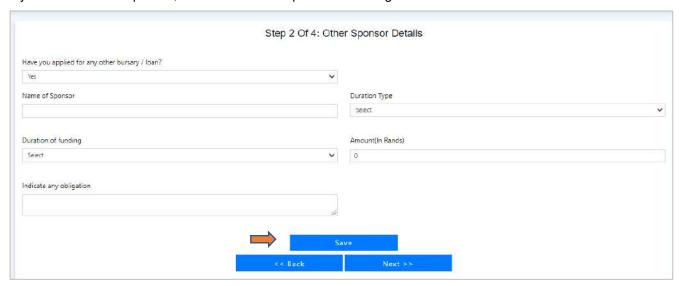

### 3.3 Step 3: Upload Documents

Upload all the requires documents. Only upload pdf document not more than 2MB.

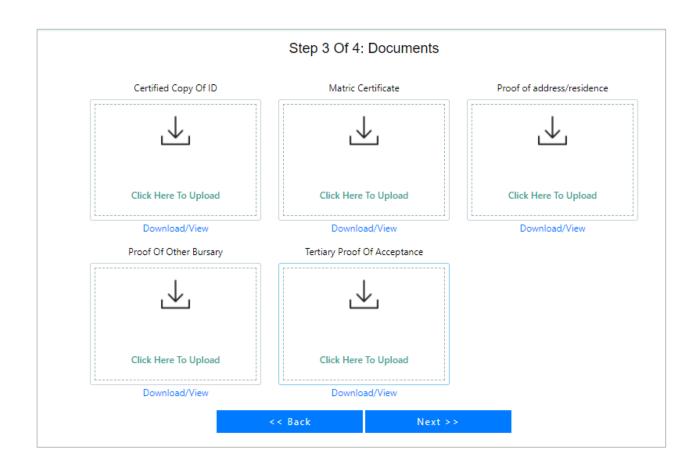

#### 3.4 Step 4: Declaration

As a last step, you can select 'Accept' if you agree with the terms and conditions.

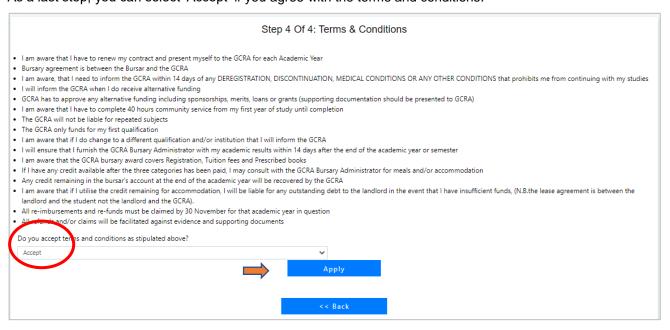

The system will display a success message and you will receive and SMS that your application has been received. Click 'Ok' to proceed.

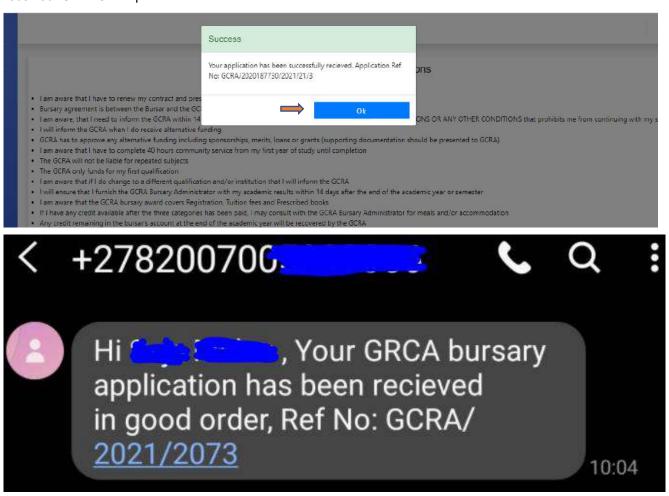

You can also select 'Decline', to cancel the application if you disagree with the terms and conditions

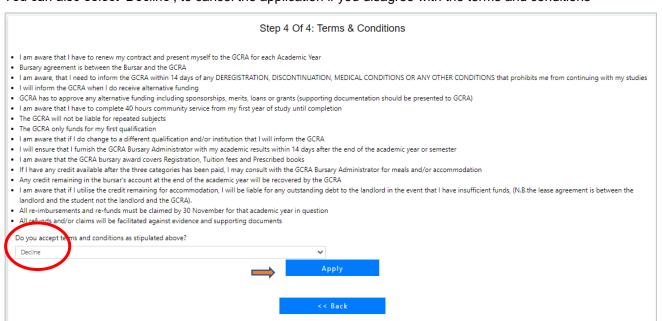

This bursary is brought to you by <u>SA Bursaries</u>, South Africa's biggest bursary website.

Keep updated with our latest bursaries by visiting our <u>BURSARIES OPEN FOR APPLICATION</u> page.

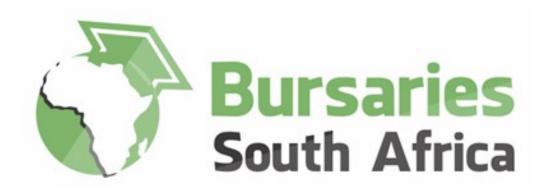

Follow us on social media:

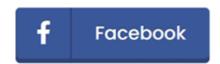

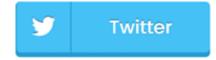

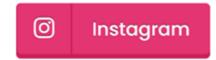

Please remove this page when submitting your application as it does NOT form part of the application pack.

www.zabursaries.co.za